## TA Triumph-Adler – Utax Zählerstandsabfrage

## DCC 2620 – CDC 1620

## a *Anzeigen des Zählerstands:*

1a) Anzeigen nicht möglich.

## b *Ausdrucken des Zählerstands:*

1b) Die Taste *[Anwenderprogramme]* (Raute-Taste links neben dem Display) drücken, um das Menü zu öffnen.

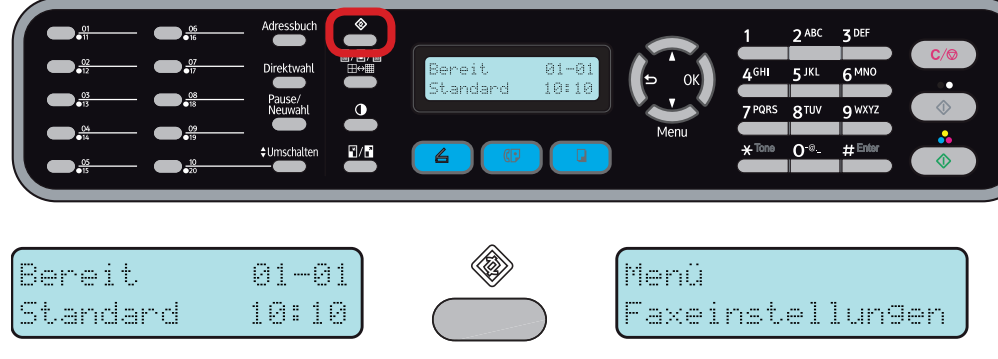

2b) Mit der Taste *[Runter]* den Menüpunkt "Berichte drucken" auswählen und mit *[OK]* bestätigen.

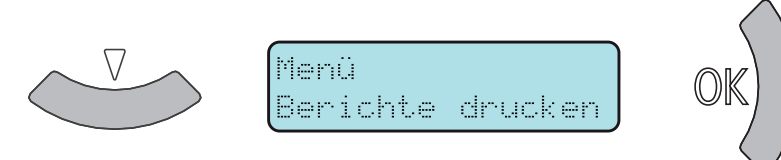

3b) Den Menüpunkt "Konfigurationsseite" auswählen und durch Drücken von *[OK]* ausdrucken.

Berichte drucken Konfigurationsse

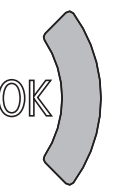

4b) Der Gesamtzählerstand "Seite Gesamt" wird unter dem Abschnitt "Counter-*Informationen"* aufgeführt.

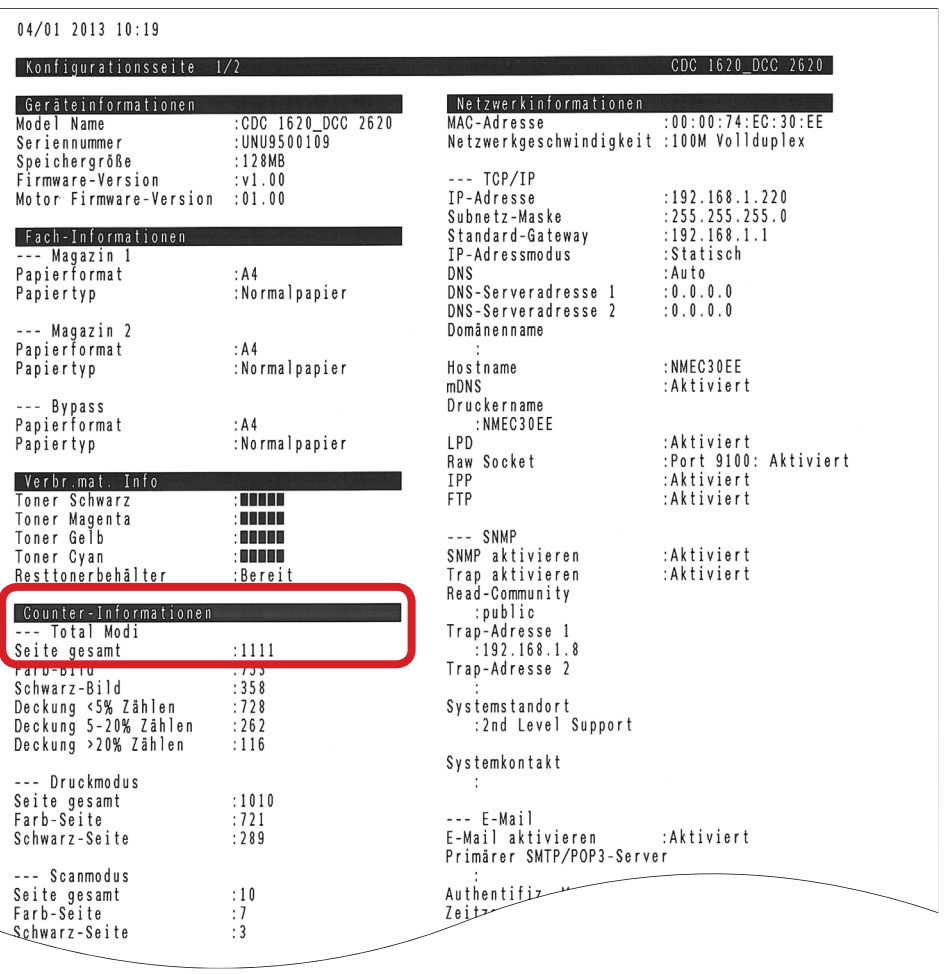